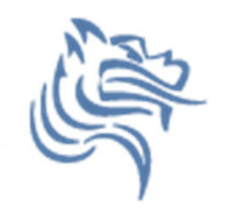

# Introductory Excel

# Spring 2011

#### Introduction to Excel

- What is Microsoft Excel?
- What can we do with Excel?

• We will do all of these things through the four major parts of the Excel application:

#### Launch Excel

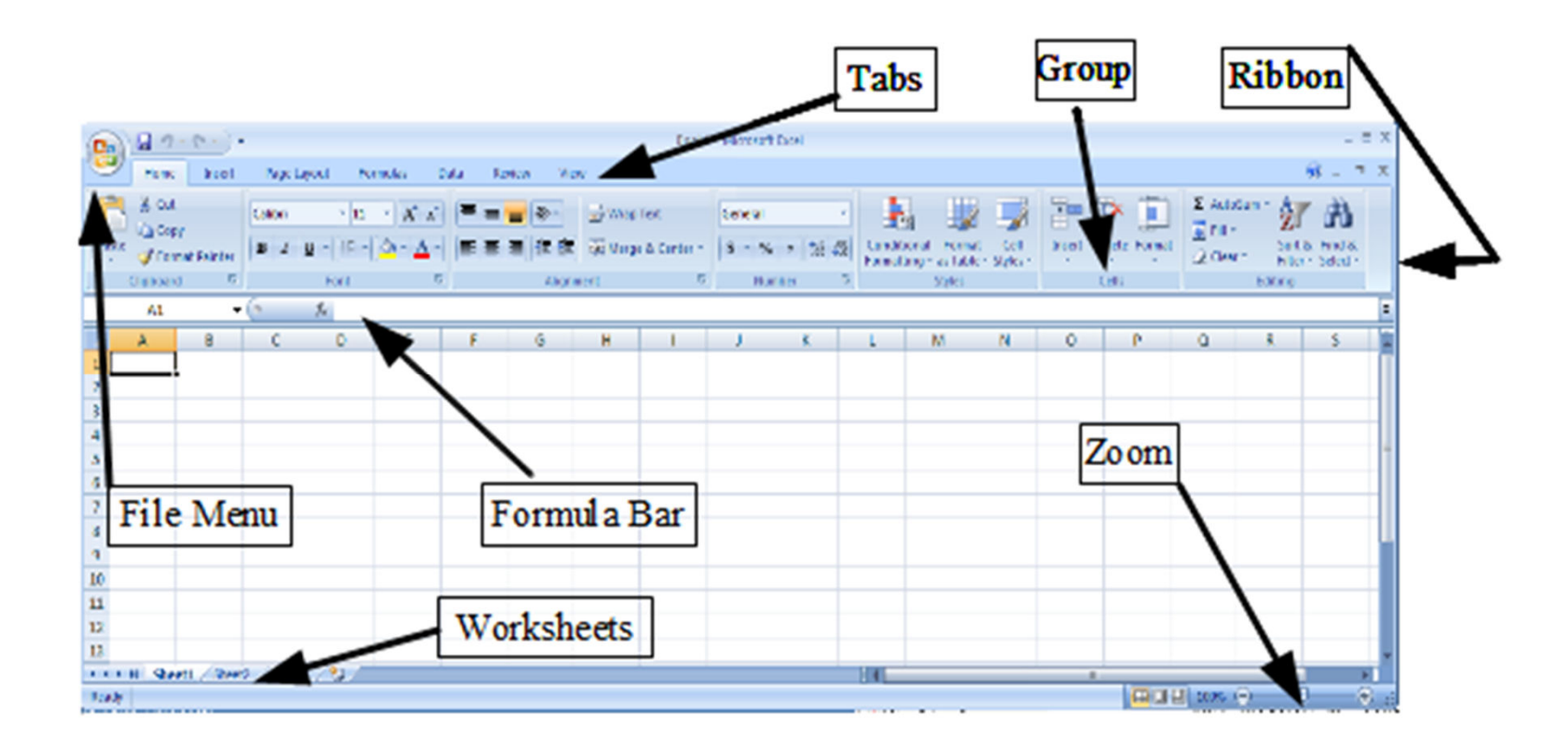

### Excel Functionality

- As with all Office 2007/2010 applications, Excel's functionality is divided into Ribbons or Tabs
- Select the appropriate Tab to use some Excel functionality
- **<b>E** The round **Office Icon** in the top left acts as the File Monute allowing you to Open Close Save the File Menu, allowing you to Open, Close, Save, and Print the Spreadsheet file.

#### Data Organization in Excel

- Workbook
- Worksheets
	- –Worksheets can be renamed. How?
	- –Worksheets can be added. How?

#### Excel Structures

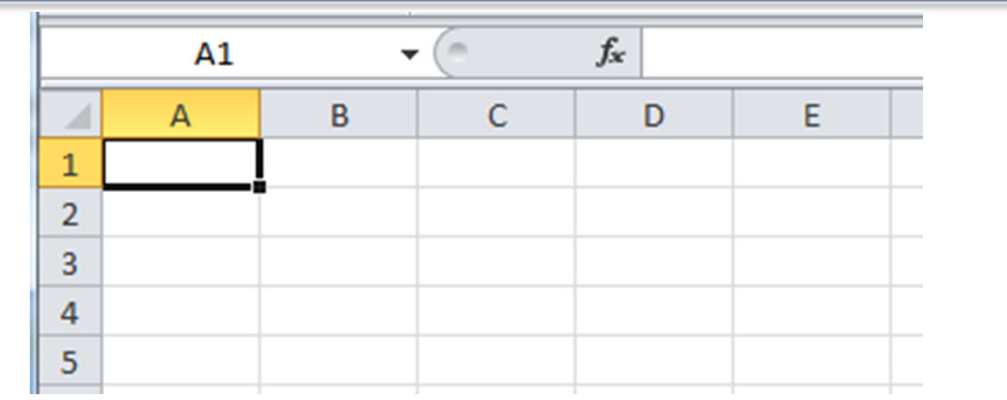

- • Worksheets consist of a grid of rows and columns. Each worksheet consists of cells, which are the basic building blocks of every worksheet.
- • A cell is referred to by its unique address or cell reference. The cell address is the Column letter and the Row number, for example D13.
- •What is an active cell and how do we know which cell is active?

# Excel Structure

What if I ....? I don't know, try it out!

- Cells
	- Text can be entered by selecting a cell and typing text
	- Numeric data can be entered. Do not put any spaces in a number or Excel will interpret it as text.

#### • Formulas

- The work horse of Excel
- Formulas allow you to perform a calculation (do some work) in a cell
- A formula begins with an equal sign followed by a well-formed expression.
- $-$  Valid symbols are  $= -$  ( ) /  $\pm$  % E e.

#### If we place the formula  $=3+9/3-1$  into cell A1, what value gets displayed? Why?

#### Binary Arithmetic Operators

• Excel contains several binary arithmetic operators.

What is a binary operator?

What are the five most common binary operators?

#### Operator Precedence

What is operator precedence?

#### What is the operator precedence for Excel's binary operators?

#### Evaluate

What is the value produced by evaluating each of the following Excel formulas:

 $=2+4/2$  $\ast = 4/0$  $\sqrt{6} = 0/4$  $=2*3+5/2$  $=2*/3$  $=2^{*-1}$ 

### Operator Precedence versus Associativity

- $\bullet$  Does anyone know the difference between operator precedence and operator associativity?
- Operator Precedence

• Operator Associativity

#### Cell References

• Not only can numbers be placed in cell formulas, but cell references can be used in cell formulas.

• What does the following formula mean? =A1+2

#### Problem 2.1

- 1. Place the values 10, -3 and 22 in the cells A1, A2, and A3 respectively.
- 2. In cell, A4, write the formula to find the average of the values in cells A1 to A3.
- 3. Change the value in cell A2 to 15, and the value in cell A4 will be modified as soon as you hit return.

Note: Excel always updates the entire worksheet anytime a change is made to any worksheet cell.

## Saving Workbook & Worksheets

- For each Problem in this class, you are to create a new worksheet with the Problem name (e.g. Problem 2.1)
	- – $-$  One file with all of your class work
- Save the Workbook as PUNetIDProblems
	- – $-$  Save this in your account on Turing!
	- – Backup this workbook to a USB drive or Vault. Why?
		- https://vault.pacificu.edu
- Occasionally, I will have you drop your Workbook in the CS130 Drop folder on Turing

#### Named Cells

• You can name a cell rather than reference it through its address. This allows us to give meaningful names to values for use in formulas.

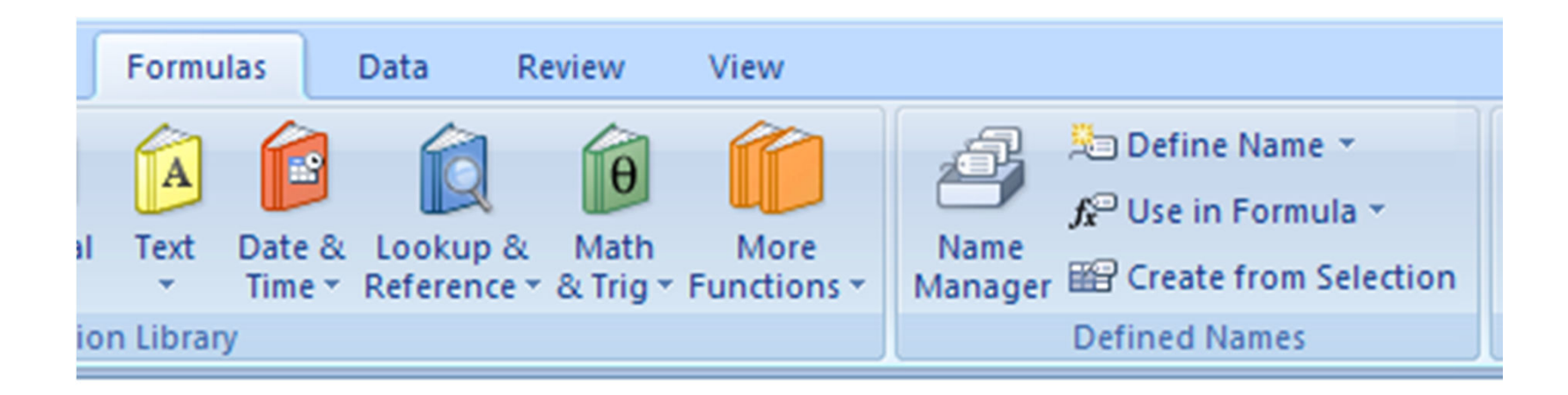

#### Problem 2.2Make a new worksheet!

- 1. Place your age in cell A1. Using the **Formulas** Tab, **Define Name** of cell A1 to *MyAge*.
- 2. In cell A2, write the number of years left you have in college, name that cell *YearsLeft*.
- 3. In cell A3 write a formula to determine your age when you graduate college. Use the cell names in your formula.

# Making the Data "Pretty" and Functional

#### • Formatting

- Evral nrov - Excel provides some advanced formatting capabilities to make your spreadsheet look more professional.
- The one that you should start using now is the cell formatting option for numeric data.
	- Right-click on cell, Format Cells, Number Tab
	- How many ways can we format numeric data?
- From now on, any numbers that you have in your worksheet must be formatted appropriately.

### Excel Error Message and Codes

Excel has several error messages that you should be aware of and the main ones are:

- $\#$  A  $\# \# \# \#$  error value occurs when the cell<br>contains a number, date, or time that is wider t contains a number, date, or time that is wider than the cell or when the cell contains a date and/or time formula that produces a negative result.
- $\#$ DIV/0! The  $\#$ DIV/0! error value occurs when a formula divides by 0 (zero). formula divides by 0 (zero).

#### Excel Error Message and Codes

- $\bullet$ #na - No information is available for the calculation you want to perform.
- $\bullet$  #NAME? - The #NAME? error value occurs when Microsoft Excel doesn't recognize text in a formula.
- $\bullet$  #NULL! - The #NULL! error value occurs when you specify an intersection of two areas that do not intersect.
- •#REF! - The #REF! error value occurs when a cell reference is not valid.
- $\bullet$ #VALUE! - The #VALUE! error value occurs when the wrong type of argument or operand is used, or if the Formula AutoCorrect feature cannot correct the formula.